# User Guide - mSupply Mobile

# **Ordering and Receiving stock from suppliers**

In mSupply Mobile, incoming stock is handled differently depending on whether it is coming from an:

- **Internal Supplier**: Another store in your mSupply system
- **External Supplier**: A supplier that is not a store in your mSupply system.

## **Stock coming from an Internal Supplier**

#### **Placing a Supplier Requisition**

If your medical supply system is a **'Pull'** system, then the process of ordering stock from an **Internal Supplier** starts with creating a **Supplier Requisition** (internal order), either as a [General Order](https://wiki.msupply.foundation/en:mobile:user_guide:supplier_requisitions) or a [Program Order](https://wiki.msupply.foundation/en:mobile:user_guide:supplier_requisitions_program)

> You can **ONLY** create Supplier Requisitions for **Internal Suppliers**. You can **NOT** create Supplier Requisitions for **External Suppliers**.

#### **Supplying store processes requisition**

After you've finalised your **Supplier Requisition**, that information will be sent to the **Internal Supplier** for processing. The **Internal Supplier** should process your requisition into a **Customer Invoice** to your store. As this **Customer Invoice** is finalised, you will see a corresponding **Supplier Invoice** in your store. This is exactly like the hard-copy (paper) invoice you would usually receive with your order. You may still continue to receive a paper invoice when your order arrives, but this electronic version in mSupply is the one that you will need to process.

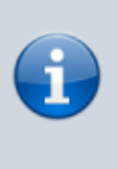

An **Internal Supplier** can also **'Push'** stock to your store without any requisition from you. In this case, you did not create a **Supplier Requisition**. A [Supplier](https://wiki.msupply.foundation/en:mobile:user_guide:supplier_invoices) [Invoice](https://wiki.msupply.foundation/en:mobile:user_guide:supplier_invoices) will just appear in your store and the stock will hopefully follow soon after.

Last<br>update: update: 2021/03/02 en:mobile:user\_guide:ordering\_and\_receiving https://wiki.msupply.foundation/en:mobile:user\_guide:ordering\_and\_receiving?rev=1614725031 22:43

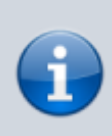

The **Supplier Invoice** is processed in the same way, regardless of whether you created a **Supplier Requisition** or not.

#### **Processing the Supplier Invoice**

Once the stock arrives, process the [Supplier Invoice.](https://wiki.msupply.foundation/en:mobile:user_guide:supplier_invoices)

### **Stock coming from an External Supplier**

Stock coming from an **External Supplier** will come without any warning in mSupply. You will not have created a **Supplier Requisition**, and there will be no **Supplier Invoice** waiting for you to process. The first opportunity for you to tell mSupply about the stock will normally be when it arrives at your store. When this happens, you will:

1. [Create a new Supplier Invoice for an External Supplier](https://wiki.msupply.foundation/en:mobile:user_guide:supplier_invoices#create_a_new_supplier_invoice_for_a_non-msupply_supplier)

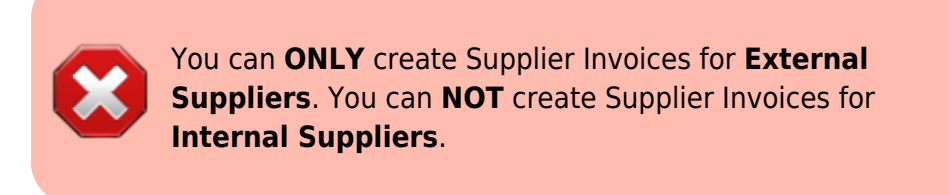

#### Previous: *[Customer Requisitions](https://wiki.msupply.foundation/en:mobile:user_guide:customer_requisitions)* | | Next: *[Supplier Requisitions \(General Orders\)](https://wiki.msupply.foundation/en:mobile:user_guide:supplier_requisitions)*

From: <https://wiki.msupply.foundation/> - **mSupply Foundation Documentation**

Permanent link: **[https://wiki.msupply.foundation/en:mobile:user\\_guide:ordering\\_and\\_receiving?rev=1614725031](https://wiki.msupply.foundation/en:mobile:user_guide:ordering_and_receiving?rev=1614725031)**

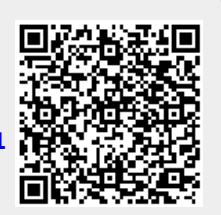

Last update: **2021/03/02 22:43**